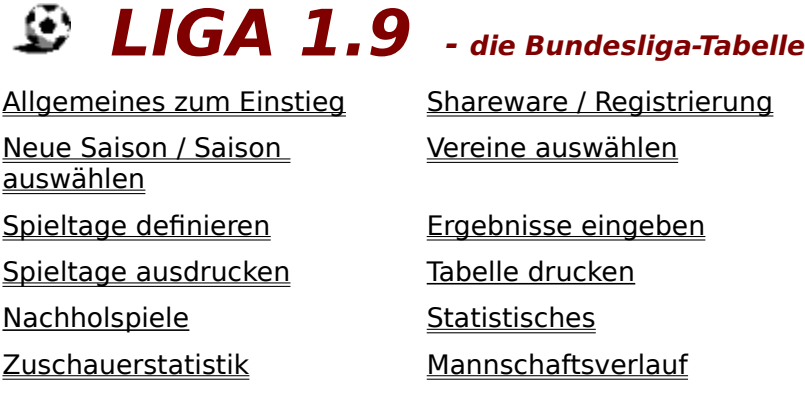

Da ich nur äußerst ungern Dokumentationen oder Hilfedateien schreibe, habe ich mich auf die vorliegenden kurzen Erläuterungen beschränkt, und habe statt dessen lieber versucht, das Programm so einfach, wie nur möglich zu halten. Ich hoffe, daß mir dies einigermaßen gelungen ist. Wenn nicht, so schreiben Sie mir doch einfach mal. 
- Achim Bergmeister -

## $\mathbf{\mathfrak{D}}$  **LIGA 1.9** - die Bundesliga-Tabelle

Allgemeines zum Einstieg

#### **Zweck des Programms**:

LIGA ist ein sehr einfaches Programm zum Führen und Mitverfolgen der aktuellen Tabellen der ersten und zweiten Bundesliga. Sie können zu Beginn einer neuen Saison die Vereine aufstellen, die Paarungen der jeweiligen Spieltage eingeben, und natürlich die Ergebnisse der einzelnen Spiele eintragen. Die jeweils aktuelle Tabelle wird dabei ganz automatisch erstellt.

Verschiedene Ausdruckmöglichkeiten, eine Ewige Tabelle", sowie eine Auswertung nach Zuschauerzahlen sowie dem Tabellenstand einzelner Mannschaften im Lauf einer Saison ergänzen das Programm.

#### **Zugehörige Dateien:**

Zu LIGA gehören lediglich die eigentliche Programmdatei (LIGA.EXE), diese Hilfedatei (LIGA.HLP), Dateien zum Speichern der eingegebenen Daten (LIGA.A00 und LIGA.B00 für die 1.Liga, LIGA2.A00 und LIGA2.B00 für die zweite Liga), sowie die Konfigurationsdatei LIGA.INI. Weitere Dateien werden nicht benötigt.

#### **Installation:**

Zur Installation reicht es deshalb auch völlig aus, wenn Sie diese Dateien einfach in ein beliebiges Verzeichnis kopieren, und über den Windows-Programmmanager (Windows 3.x) bzw. über die Taskleiste (Windows 95) in ihr System einbinden.

#### **Schnelleinstieg:**

Standardmäßig werden mit dem eigentlichen Programm LIGA auch gleich die Dateien mit Daten der jetzigen (und von ein paar vorhergehenden) Saison ausgeliefert. Wenn Sie zum ersten Mal Liga starten, und bereits eine Tabelle angezeigt wird, dann sind diese Dateien bei Ihnen bereits vorhanden und definiert. Damit ist der erste Schritt bereits getan. Ist dies nicht der Fall, so müssen Sie zunächst einmal die aktuelle Saison auswählen, dann die Vereine bestimmen, die mitspielen, und anschließend die Spieltage eingeben. Dann können Sie mit der Eingabe der Ergebnisse loslegen.

## $D$  **LIGA 1.9** - die Bundesliga-Tabelle

Registrierung

### **Shareware:**

LIGA in der vorliegenden Version ist Shareware. Sie können das Programm also in Ruhe ausprobieren. Erst wenn Sie es auch in Zukunft regelmäßig einsetzen wollen, müssen Sie sich dafür registrieren lassen. Sie bekommen dann automatisch die neueste Vollversion des Programms ohne lästige Shareware-Hinweise. (Die vorliegende Shareware-Version dieses Programms ist übrigens bis auf den Hinweis-Bildschirm Beim Start in keiner Weise eingeschränkt. Sie dürfen diese Version beliebig weitergeben (dies ist ja der Sinn von Shareware), nur sollten die zugehörigen Dateien nicht verändert werden.

### **Bestellung:**

Um die Vollversion von LIGA zu erhalten, senden Sie bitte die Registrierungsgebühr von 20,- DM (als Verrechnungsscheck oder Schein) an folgende Adresse:

Achim Bergmeister Reichenberger Str. 21 71638 Ludwigsburg (Tel: 07141 / 83598)

Alternativ dazu können Sie den Betrag auch auf mein Konto überweisen:

Kto.Nr.: 335 602 002 Volksbank Ludwigsburg BLZ: 604 901 50

Sie können natürlich auch per E-mail bestellen, unter: achim@achim-b.de

Vergessen Sie aber in beiden Fällen nicht, Ihren Namen (und Adresse) und den Verwendungszweck (Stichwort: Bundesliga) mit anzugeben. Sie erhalten dann postwendend eine Diskette mit der neuesten Vollversion.

### $D$  **LIGA 1.9** - die Bundesliga-Tabelle Neue Saison / Saison wählen

Wenn Sie eine neue Saison beginnen wollen, müssen Sie zunächst einmal in der Auswahlbox links oben im Programmfenster das Jahr der neuen Saison auswählen. (In der Auswahlbox nebenan bestimmen Sie, ob es sich um die erste oder zweite Liga handeln soll).

Liegen für das gewählte Jahr noch keine Daten vor, so erscheint zunächst eine Fehlermeldung, die Sie darauf hinweist, daß Sie nun zunächst die mitspielenden Mannschaften auswählen sollen. Dies sollten Sie dann als nächstes unbedingt tun.

Liegen andererseits für das gewählte Jahr bereits Daten vor, so werden die zugehörigen Dateien automatisch geladen, und die entsprechende Tabelle angezeigt.

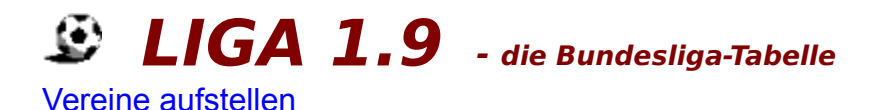

In diesem Fenster müssen Sie zu Beginn einer neuen Saison die Mannschaften auswählen, die aktuell in der Bundesliga bzw. in der zweiten Liga sind.

Klicken Sie in der linken Fensterhälfte zunächst die Mannschaften an, die in der Bundesliga sind. Mit einem Klick auf [>] werden die ausgewählten Mannschaften in das rechte Fenster übernommen. Haben Sie aus Versehen mal eine falsche Mannschaft übernommen, markieren Sie sie in der rechten Fensterhälfte, und versetzen sie dann durch einen Klick auf [<] wieder nach links.

Haben Sie alle 18 Mannschaften ausgewählt, klicken Sie auf [OK]. Die Mannschaften werden dann für die aktuelle Saison gespeichert. Ein Klick auf [Abbruch] schließt das Fenster, ohne zu speichern.

*Achtung:* Wenn Sie für eine Saison, für die bereits Daten vorliegen, Mannschaften auswählen und speichern, können Ihre ganzen vorliegenden Daten verlorengehen. Machen Sie dies also nur für eine neu anzulegende Saison.

### $D$  **LIGA 1.9** - die Bundesliga-Tabelle Spieltage definieren

Zu Beginn einer neuen Saison müssen Sie nach der Auswahl der Mannschaften auch die Paarungen der jeweiligen Spieltage definieren.

Wählen Sie dazu nach Aufruf dieser Funktion in der linken Fensterhälfte zunächst einen Spieltag aus. Positionieren Sie den Cursor im Gitter auf das erste Feld, und klicken Sie dann in der Liste nacheinander die entsprechenden Paarungen an. Die angeklickten Mannschaften werden automatisch in das Gitter übertragen, wobei der Cursor im Gitter automatisch immer gleich ins nächste Feld springt.. Wiederholen Sie dies solange, bis der ganze Spieltag definiert ist.

Sie können dann anschließend gleich den nächsten Spieltag definieren, oder zunächst einmal mit [OK] abspeichern. Ob Sie alle Spieltage auf einmal definieren, oder z.B. jede Woche einen, ist völlig egal. Allerdings können Sie erst Spielergebnisse eingeben, wenn der jeweilige Spieltag definiert ist.

Sie brauchen übrigens nicht alle 34 Spieltage zu definieren, sondern nur die 17 der Vorrunde. Da die Paarungen für die Rückrunde immer dieselben sind (nur mit vertauschten Spielorten) werden diese automatisch eingetragen.

### **LIGA 1.9    - die Bundesliga-Tabelle** Spielergebnisse eingeben

In dieser Maske können Sie die Ergebnisse eines Spieltages eingeben. Nach Aufruf der Funktion erscheint ein Fenster, in dessen linker Hälfte Sie zunächst einmal den gewünschten Spieltag auswählen müssen.

Geben Sie dann anschließend in die Maske auf der rechten Seite die Ergebnisse ein. Klicken Sie dazu die gewünschten Eingabefelder mit der Maus an, oder bewegen Sie sich mit der Taste [Tab] von Feld zu Feld.

Haben Sie alle Ergebnisse eingegeben, speichern Sie mit [OK] Ihre Eingabe ab ([Abbruch] schließt das Fenster, ohne zu speichern). Mit [Drucken] können Sie die einzelnen (oder auch alle) Spieltage ausdrucken.

Zurück im Hauptfenster sehen Sie dann gleich die aktualisierte Tabelle, die Sie natürlich auch ausdrucken können.

 **Bitte beachten**: Sie können hier immer nur die Ergebnisse eines Spieltages auf einmal eingeben. Wollen Sie die Ergebnisse mehrerer Spieltage auf einmal eingeben, müssen Sie nach jedem Tag Ihre Eingaben mit [OK] bestätigen!

### **Nachholspiele**

Haben Sie für einzelne Spieltage noch nicht alle Ergebnisse eingegeben, zeigt Ihnen dieses Fenster die Spieltage und die Spiele an, deren Ergebnisse noch fehlen.

### $D$  **LIGA 1.9** - die Bundesliga-Tabelle **Statistisches**

Dieses Fenster zeigt Ihnen statistische Angaben aus der Zeit seit Gründung der jetzigen Bundesliga. Mit einem Klick auf die Kartenreiter können Sie zwischen verschiedenen Tabellen wählen.

Die **Ewige Tabelle**" führt alle Mannschaften auf, die jemals in der Bundesliga gespielt haben. Die Tabelle wurde dabei nach dem Drei-Punkte-System berechnet. Aktueller Stand der Tabelle ist das Ende der Saison 99/00.

**Meister + Pokal** zeigt Ihnen die jeweiligen Deutschen Meister und die Pokalsieger seit 1964, sowie die durchschnittlichen Zuschauerzahlen pro Spiel in der jeweiligen Saison.

**Torschützen** zeigt ihnen die jewiligen Torschützenkönige aus den Jahren seit 1964, die Vereine für die sie gespielt haben, sowie die Anzahl der erzielten Tore.

### Tabelle drucken

Wenn Sie im Hauptfenster [Drucken] anklicken, wird die aktuelle Tabelle ausgedruckt. Diese enthält dann noch ein paar Details mehr, als die im Programm angezeigte Tabelle.

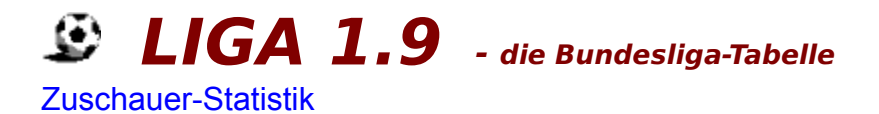

Wenn Sie bei der Eingabe der Spielergebnisse auch jeweils die Zuschauerzahlen eingegeben haben, können Sie sich über diese Funktion eine graphische Auswertung der Zuschauerzahlen bei den Heimspielen der jeweiligen Mannschaften anschauen.

Die blaue Linie zeigt dabei den Liga-Durchschnitt an, die grünen Balken stehen für Mannschaften, die überdurchschnittliche Besucherzahlen haben, die gelben Balken für Mannschaften, die unterdurchschnittliche Besucherzahlen haben.

Mit einem Klick auf [Drucken] können Sie die Grafik ausdrucken, [Schließen] schließt das Fenster wieder .

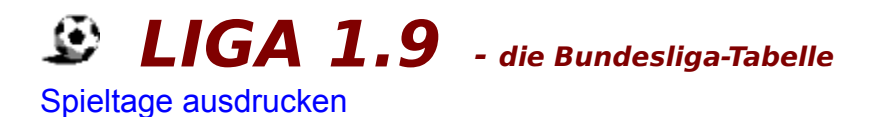

Sie können die Paarungen der einzelnen Spieltage ausdrucken, und zwar unabhängig davon, ob bereits Ergebnisse eingegeben wurden, oder nicht. (Sind bereits Ergebnisse eingegeben, werden diese natürlich mit ausgedruckt).

Sie können dabei wählen, ob sie nur den gerade angezeigten Spieltag ausdrucken wollen, alle 34 Spieltage, oder nur bestimmte Spieltage. Wollen Sie nur bestimmte Spieltage drucken, sind als Voreinstellung die Spieltage von 1 bis zum aktuellen Spieltag vorgegeben.

Im unteren Markierfeld können Sie angeben, ob Sie jeden Spieltag auf einer Extra-Seite haben wollen oder nicht. Ist diese Option nicht markiert, werden drei Tage pro Seite ausgedruckt.

# **LIGA 1.9    - die Bundesliga-Tabelle**

### Mannschaftskurve

Nach Aufruf dieser Funktion öffnet sich ein Fenster, das links eine Auswahlbox mit sämtlichen Mannschaften enthält, und rechts eine Grafik zu der jeweils ausgewählten Mannschaft anzeigt.

In Form einer Fieberkurve wird der jeweilige Tabellenstand dieser Mannschaft im Laufe einer Saison dargestellt. (Man sieht hier deutlich, daß manche Mannschaften sehr bizarr leben).